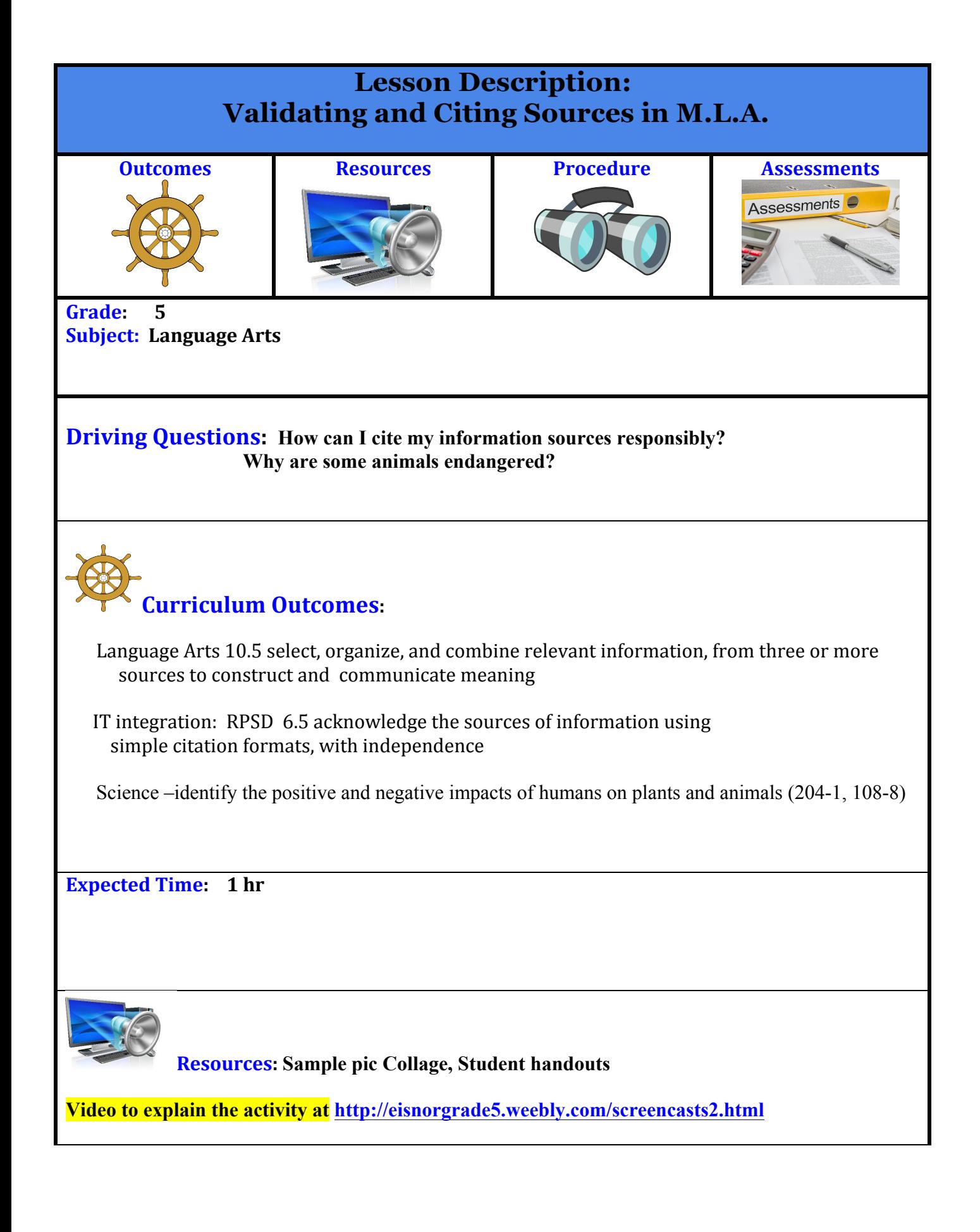

#### **Outside additional video resources at**  https://www.youtube.com/watch?v=syt24LJvzlY

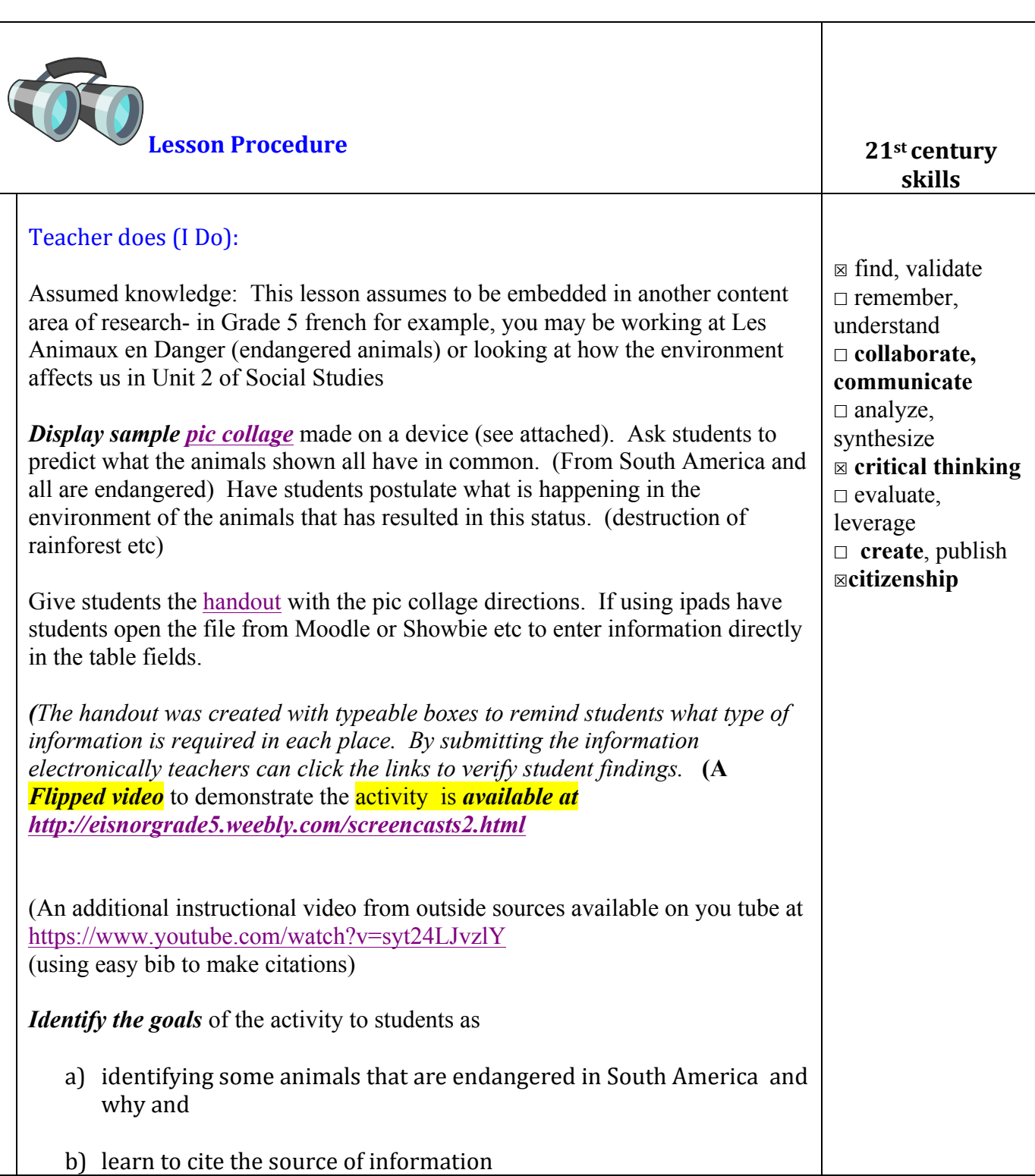

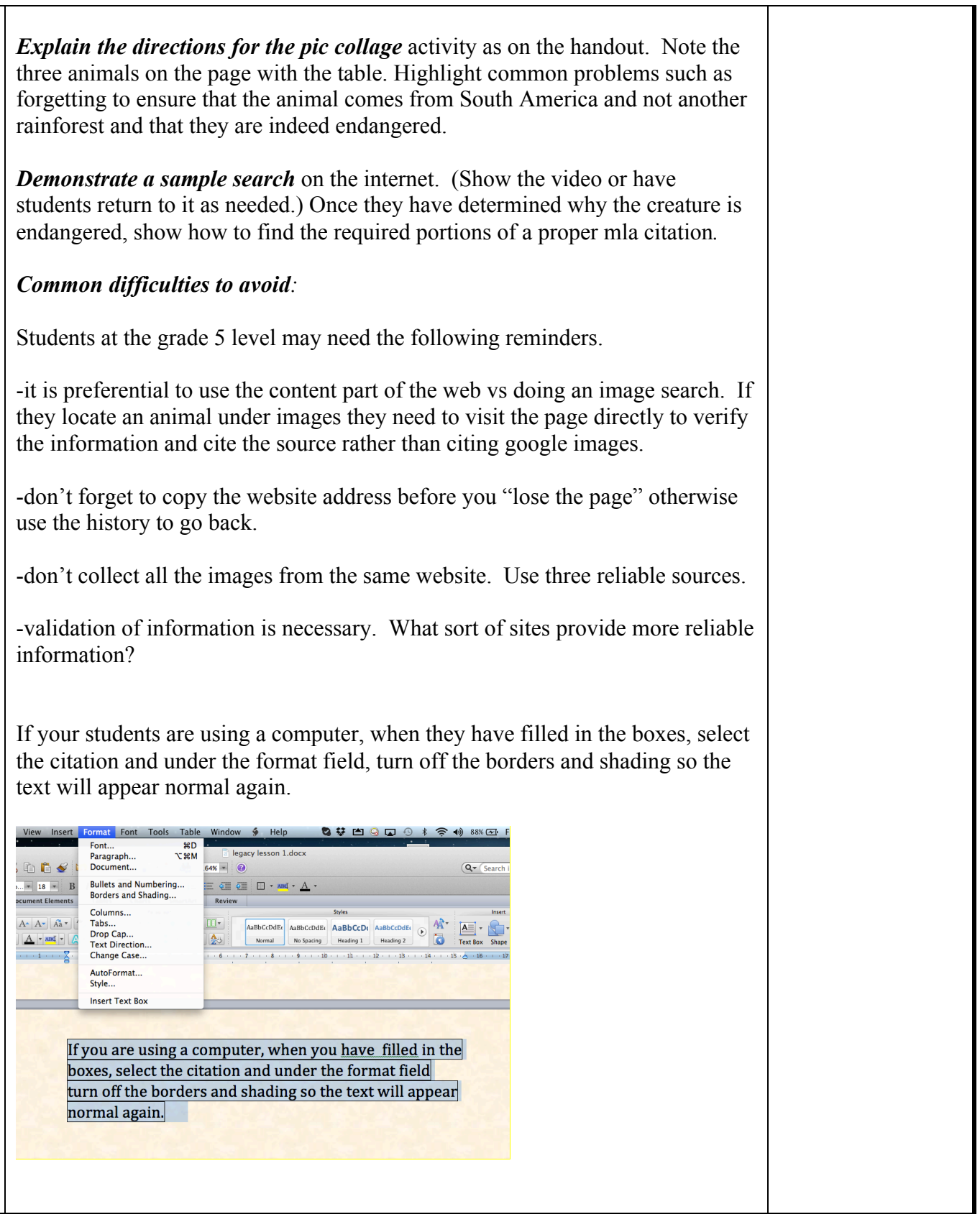

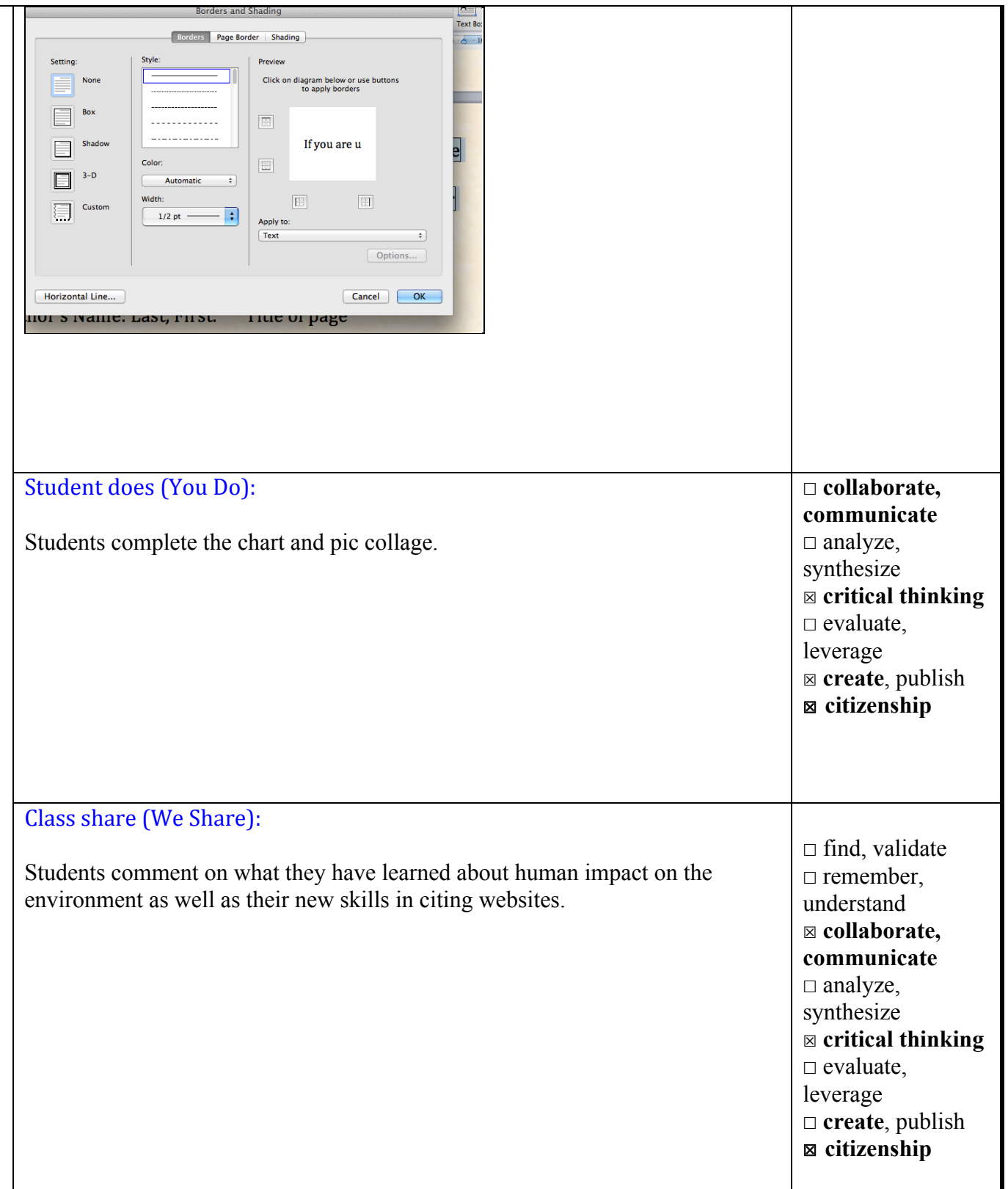

#### **Lesson Wrap Up:**

Help students sum up what they have learned and instruct them to submit their pic collages and charts in the format you choose. (paper or moodle / showbie/ edmodo submission)

#### **Differentiation/Modification/Enrichment:**

To change the challenge level, increase or decrease the amount of animals to be found. Add requirements for various classes of animals or change the amount of information to be collected. IPP students could be provided with a specific list of animals that meet the criteria or a limited group of websites to simplify the task. They could also use a cognitive cue card sort of checklist of the steps in the search. Students can have partners at the research stage to simplify as well**.** 

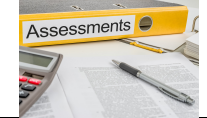

**Assessment:**

Circle the level of completion for each task requirement on the chart.

**Notes: Students quickly ascertain the common reasons for endangerment, but need to look deeper at what may be causing some of them in future lessons.** 

 **This works very well as a lesson to verify information- so often younger students accept the first choices they see at face value. Pic collage is an easily learned, readily available app for all ages.**

 **Students need frequent reminders of the process here to make the citations so I have added the typeable boxes. Students have difficulty recalling the order to write the citations. I do not dwell on the spacing and punctuation at this level. There are programs such as bibme or easybib to create citations automatically but I believe it is better for students to understand their composition before using these tools.** 

Pic collage and citation evaluation:

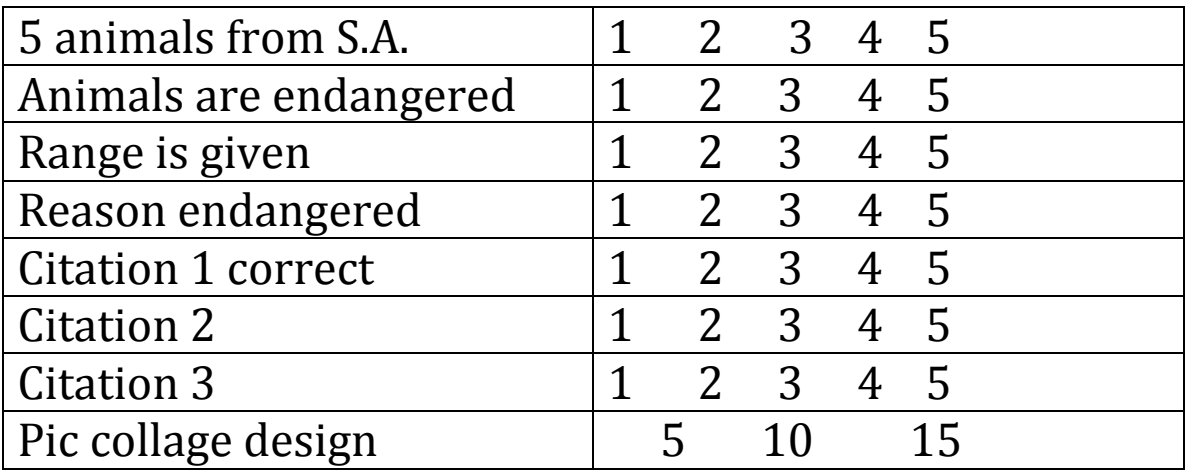

TOTAL /50

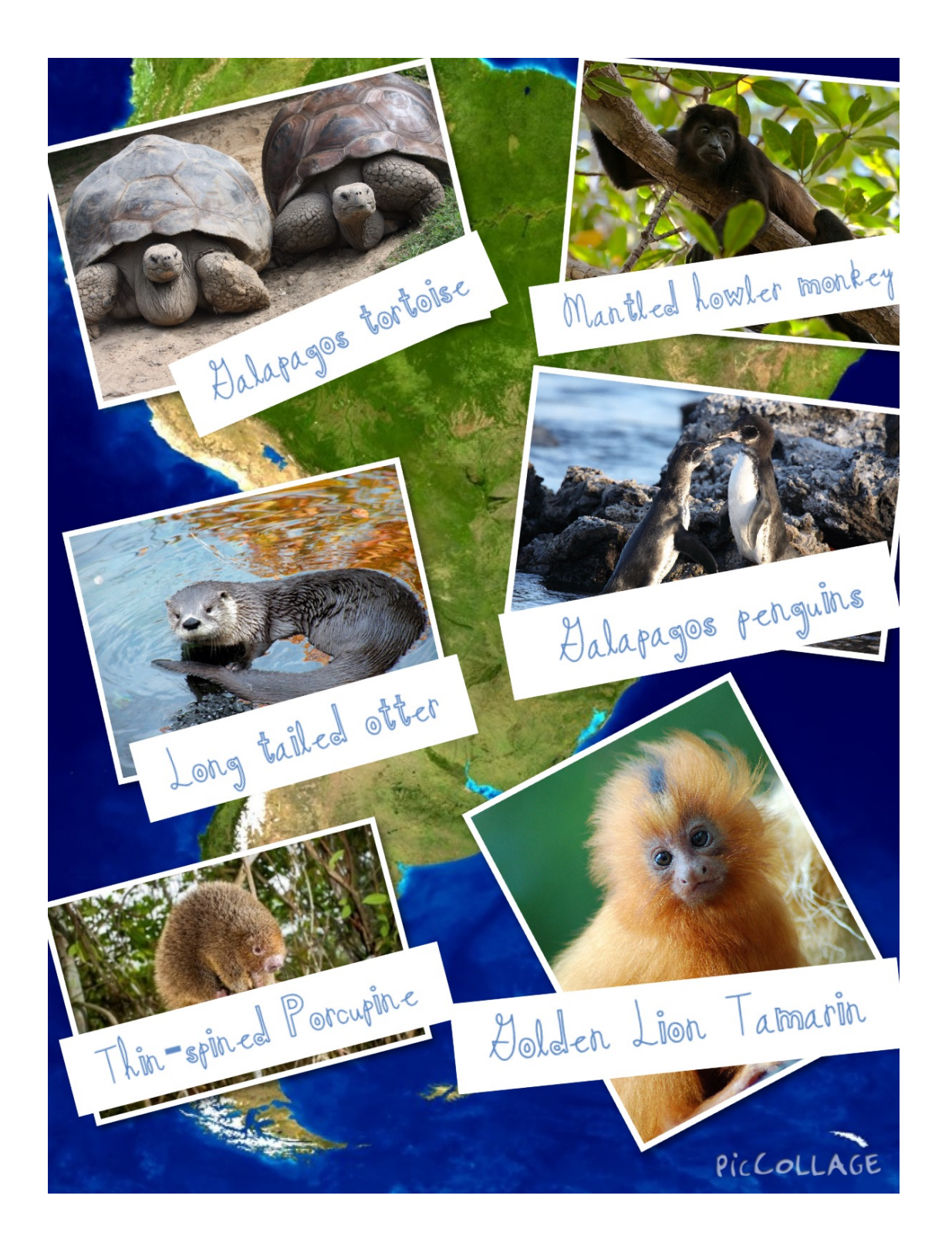

## **Make a pic collage** of endangered animals of South America.

#### **What are you searching for?**

- Research examples of at least 5 ENDANGERED South American rainforest animals $-$ 

Use at least 3 websites Label the animal names in pic collage. Complete the chart telling their range (where they live) and why they are endangered.

#### How do you record where you found the information?

When you find an appropriate animal, follow these steps to record where you found the info.

- 1. Record the animal's name, where it lives  $&$  why it is endangered in the chart.
- 2. Copy and paste the picture into pic collage. Add a label.
- 3. Return immediately to the site you got it from. If it was in google images, go directly to the page it came from by clicking on "visit page"
- 4. Select and copy the address in the top bar of the page.
- 5. Paste this address into this document so that the line becomes underlined in blue.
- 6. Locate the author, title, publisher, date created and add today's date.
- 7. You need to use at LEAST 3 websites to get the 5 animals.

### **Making the bibliography in MLA format:**

For each website you will give credit to the authors by writing the following information IN THIS ORDER:

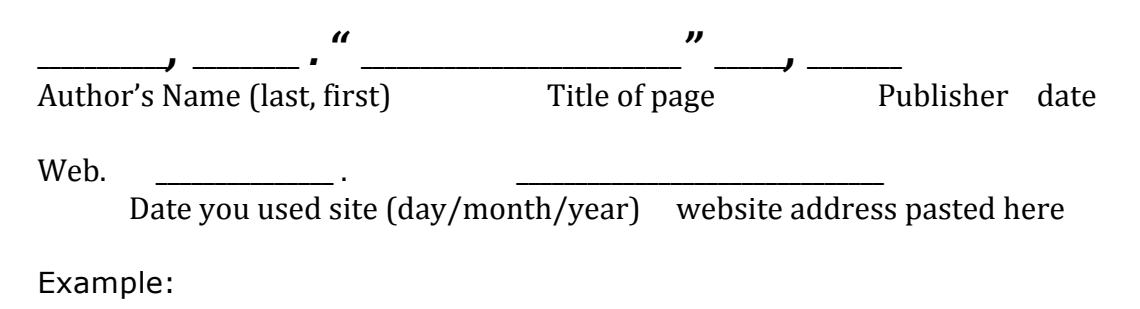

Guernsey, Paul. "WHICH ANIMALS LIVE IN RAINFORESTS?." *All About Wildlife RSS*. N.p., n.d. Web. 17 Jan. 2014. http://www.allaboutwildlife.com/which-animals-live-in-rainforests

# Endangered Animals of South America

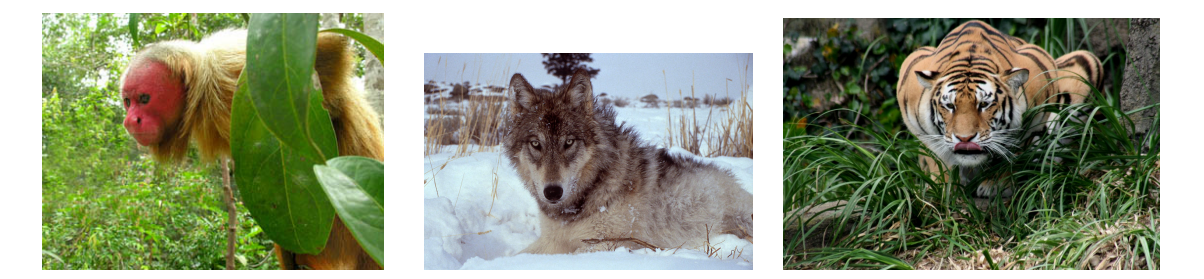

Remember : These 3 pictures all came from sites that mention rainforests. They do not meet all criteria: endangered + South America. Only one of them belongs to the South American Amazon rainforest and are endangered.

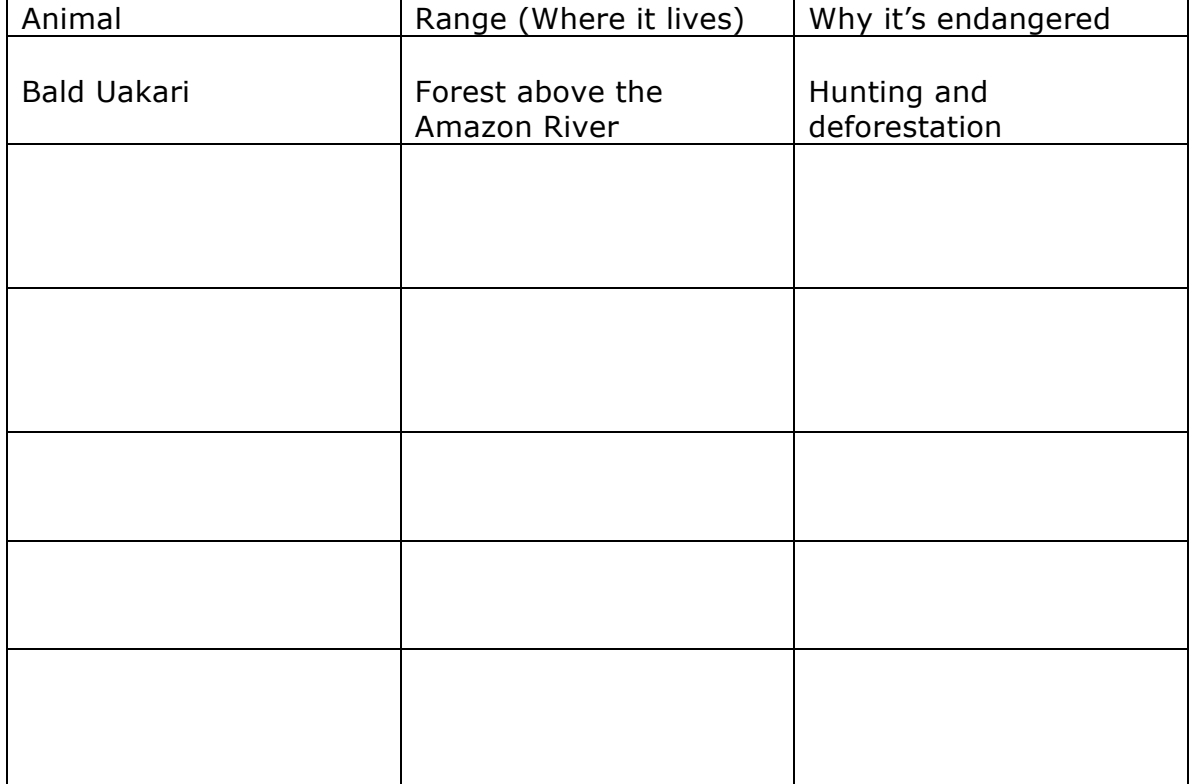

# **Website 1:**

Replace the words in the boxes with the necessary information. Use n.p. or n.d. only if the publisher or date cannot be found.

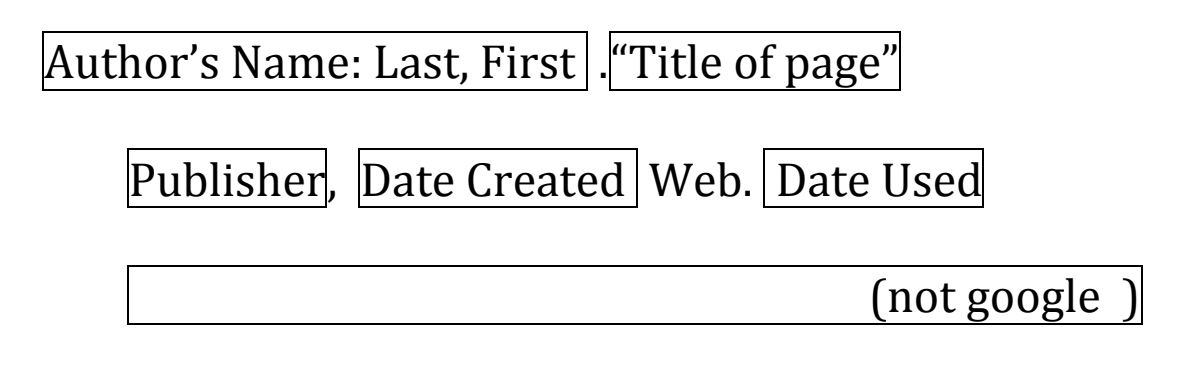

## **Website 2:**

Repeat the process for the other 2 websites.

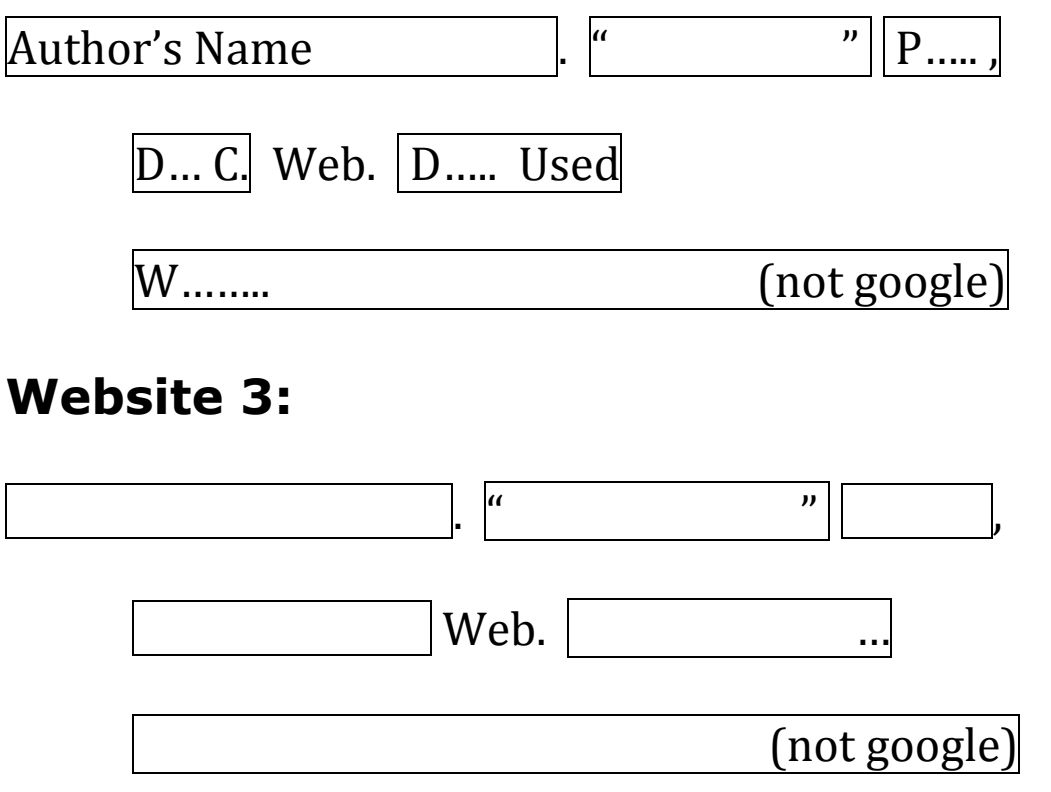

If your students are using a computer, when they have filled in the boxes, select the citation and under the format field, turn off the borders and shading so the text will appear normal again.